## FORMS IN HTML

- $\blacksquare$  A form is the usual way information is gotten from a browser to a server
- HTML has tags to create a collection of objects that implement this information gathering
	- The objects are called *widgets* (e.g., radio buttons and checkboxes)
- When the Submit button of a form is clicked, the form's values are sent to the server
- All of the widgets, or components of a form are defined in the content of a <form> tag
	- $\Box$  The only required attribute of  $\leq$  form $\geq$  is action, which specifies the URL of the application that is to be called when the Submit button is clicked

action =

"http://www.cs.ucp.edu/cgi-bin/survey.pl"

- $\blacksquare$  If the form has no action, the value of action is the empty string
- $\blacksquare$  The method attribute of  $\leq$  form $\geq$  specifies one of the two possible techniques of transferring the form data to the server, get and post

get and post are discussed in Chapter 10

- *Widgets*
	- $\blacksquare$  Many are created with the  $\leq$ input $\geq$  tag
		- $\blacksquare$  The type attribute of  $\langle \text{input} \rangle$  specifies the kind of widget being created
		- Text
		- Creates a horizontal box for text input
		- $\blacksquare$  Default size is 20; it can be changed with the size attribute
		- $\blacksquare$  If more characters are entered than will fit, the box is scrolled (shifted) left
- $\Box$  If you don't want to allow the user to type more characters than will fit, set maxlength, which causes excess input to be ignored

 $\epsilon$ input type = "text" name = "Phone"

 $size = "12" >$ 

- *2. Checkboxes* to collect multiple choice input
	- $\Box$  Every checkbox requires a value attribute, which is the widget's value in the form data when the checkbox is 'checked'
		- A checkbox that is not 'checked' contributes no value to the form data
	- $\Box$  By default, no checkbox is initially 'checked'
	- $\Box$  To initialize a checkbox to 'checked', the checked attribute must be set to "checked"

```
 Widgets (continued)
Grocery Checklist
\leq form action = "">p\leinput type = "checkbox" name = "groceries"
     value = "milk" checked = "checked">
 Milk
 \leinput type = "checkbox" name = "groceries"
     value = "bread">
 Bread
 \leinput type = "checkbox" name = "groceries"
     value= "eggs">
 Eggs
 </p>
</form>
```
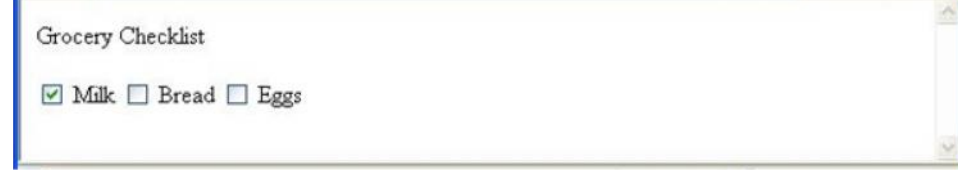

*3. Radio Buttons* - collections of checkboxes in which only one button can be 'checked' at a time

Every button in a radio button group MUST have the same name

■ *Widgets* (continued)

*3. Radio Buttons* (continued)

 $\Box$  If no button in a radio button group is 'pressed', the browser often 'presses' the first one

Age Category

```
<form action = "">
```
 $p$ 

```
\epsiloninput type = "radio" name = "age"
 value = "under20" checked = "checked"> 0-19\epsiloninput type = "radio" name = "age"
     value = "20-35" > 20-35\epsiloninput type = "radio" name = "age"
     value = "36-50" > 36-50\epsiloninput type = "radio" name = "age"
     value = "over50"> Over 50</p>
</form>
```

```
Age Category
```

```
◎ 0-19 ○ 20-35 ○ 36-50 ○ Over 50
```
- 4. Menus created with <select> tags
	- There are two kinds of menus, those that behave like checkboxes and those that behave like radio buttons (the default)
		- $\Box$  Menus that behave like checkboxes are specified by including the multiple attribute, which must be set to "multiple"
	- $\blacksquare$  The name attribute of  $\le$ select $\ge$  is required
	- $\blacksquare$  The size attribute of  $\le$ select $\ge$  can be included to specify the number of menu items to be displayed (the default is 1)
		- $\Box$  If size is set to > 1 or if multiple is specified, the menu is displayed as a pop-up menu

Menus (continued)

- $\Box$  Each item of a menu is specified with an  $\Diamond$ option $\geq$  tag, whose pure text content (no tags) is the value of the item
- $\Box$  An <option> tag can include the selected attribute, which when assigned "selected" specifies that the item is preselected

Grocery Menu - milk, bread, eggs, cheese

```
\le form action = "">
```

```
p
```

```
With size = 1 (the default)
```

```
\leq select name = "groceries">
```

```
\leqoption\geq milk \leq/option\geq
```

```
\leqoption\geq bread \leq/option\geq
```

```
<option> eggs </option>
   <option> cheese </option>
  </select>
 </p>
</form>
```
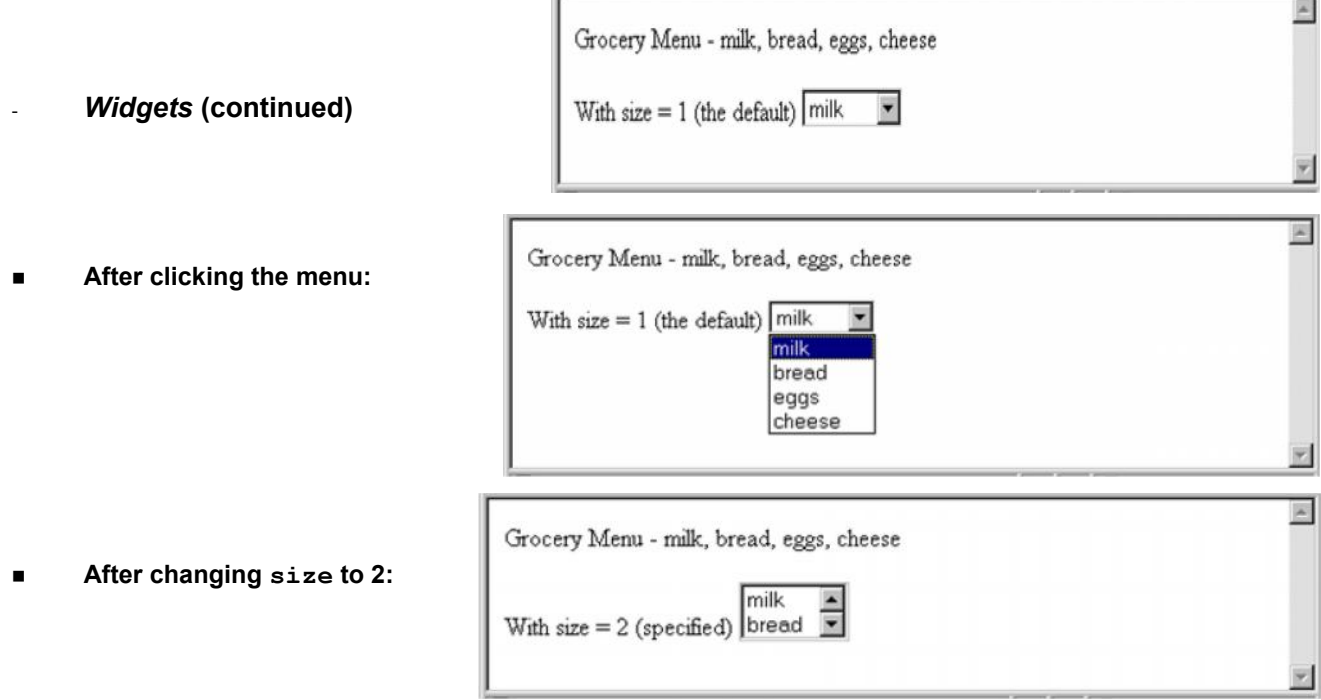

- *Widgets* (continued)

5. Text areas - created with <textarea>

- $\Box$  Usually include the rows and cols attributes to specify the size of the text area
- $\Box$  Default text can be included as the content of  $\triangleleft$  textarea>
- $\Box$  Scrolling is implicit if the area is overfilled
- Please provide your employment aspirations
- $\leq$  form action = "">

```
p\letextarea name = "aspirations" rows = "3"
       \text{cols} = "40"(Be brief and concise)
 \le/textarea></p>
</form>
```
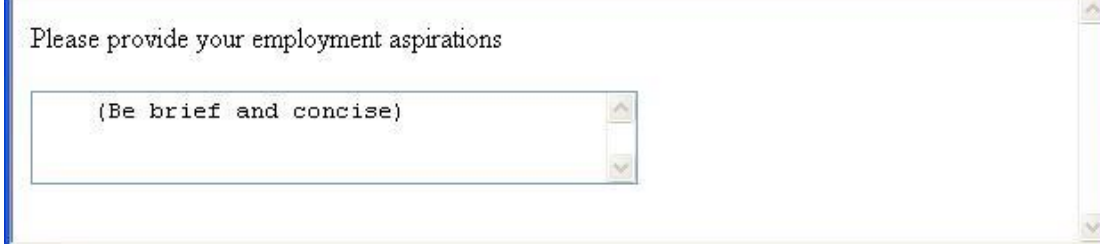

- *Widgets* (continued)
- *6.* Reset and Submit buttons

 $\Box$  Both are created with  $\langle$ input $\rangle$  $\leq$ input type = "reset" value = "Reset Form">  $\le$ input type = "submit" value = "Submit Form">

- Submit has two actions:
	- 1. Encode the data of the form
	- 2. Request that the server execute the server-resident program specified as the value of the action attribute of <form>
	- 3. A Submit button is required in every form
- --> SHOW popcorn.html and display it

Source : http://elearningatria.files.wordpress.com/2013/10/cse-vii-programming-the-web-10cs73-notes.pdf